$\bar{\bar{\mathsf{e}}}$ i-tec $\check{\mathsf{e}}$ 

# **PCI-E 2x M.2 Card**

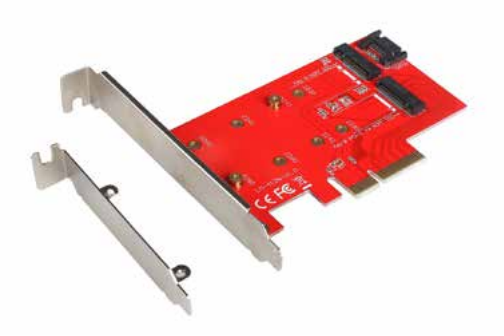

User guide • Gebrauchsanweisung • Mode d'emploi Manual de instrucciones • Manuale • Uživatelská příručka Instrukcje obsługi • Užívateľská príručka • Vartotojo vadovas Handleiding

P/N: PCE2M2

**EN** Please read the entire instruction manual carefully. Detailed manual is available on our website www.i-tec.cz/en/ in the tab .Manuals, drivers". In case of any issues, please contact our technical support at: support@itecproduct.com

**DE** Bitte lesen Sie das gesamte Handbuch sorgfältig durch. Die ausführliche Gebrauchsanweisung ist auch auf unserer Webseite www.i-tec.cz/de/ unter "Benutzerhandbücher, Treiber" bei diesem Produkt zu finden. Wenn Sie Probleme haben, kontaktieren Sie bitte unser Support-Team unter: support@itecproduct.com

**FR** Veuillez lire attentivement le manuel dans son intégralité. Un manuel détaillé est disponible sur notre site www.i-tec.cz/fr/ sous l'onglet "Manuels, pilotes". Si vous avez des problèmes, veuillez contacter notre équipe support à support@itecproduct.com

**ES** Por favor, lea atentamente todo el manual. El manual detallado está disponible en nuestro sitio web, www.i-tec.cz/es/ bajo la pestaña "Manuales y controladores" de este producto. Si tiene algún problema, póngase en contacto con nuestro equipo de soporte en support@itecproduct.com

**IT** Leggere attentamente tutto il Libretto d'uso. Il Libretto d'uso è a disposizione anche sulla scheda "Manuali e strumenti" del nostro sito web: www.i-tec.cz/it/. In caso di problemi rivolgersi al supporto tecnico: support@itecproduct.com

**CZ** Prosíme o pečlivé přečtení celého manuálu. Podrobný manuál je k dispozici na našem webu www.i-tec.cz v záložce "Manuály, ovladače" u tohoto produktu. V případě problémů se můžete obrátit na naši technickou podporu: support@itecproduct.com

**PL** Upewnij się, że uważnie przeczytałeś instrukcji obsługi. Szczegółowy podręcznik jest dostępny na naszej stronie internetowej www.i-tec.cz/pl/ w zakładce "Instrukcje, sterowniki". W razie jakichkolwiek problemów, skontaktuj się z naszym serwisem pod adresem: support@itecproduct.com

**SK** Prosíme o dôkladné prečítanie celého manuálu. Podrobný manuál je k dispozícii tiež na našom webe www.i-tec.cz v záložke "Manuály, ovladače" pri tomto produkte. V prípade problémov sa môžete obrátiť na našu technickú podporu: support@itecproduct.com

**LT** Prašome įdėmiai perskaityti visą vadovą. Išsamų vadovą galite rasti mūsų svetainėje www.i-tec.cz/en/ šio produkto skyrelyje "Manuals, drivers". Iškilus problemoms galite susisiekti su mūsų technine pagalba: support@itecproduct.com

**NL** Wij vragen u vriendelijk om de volledige handleiding zorgvuldig door te lezen. Een gedetailleerde handleiding van dit product is beschikbaar op onze website www.i-tec.cz/nl/ onder het tabblad "Handleidingen en drivers". Mochten er zich problemen voordoen kunt u contact opnemen met ons supportcenter via support@itecproduct.com

# PCI-E 2x M.2 Card

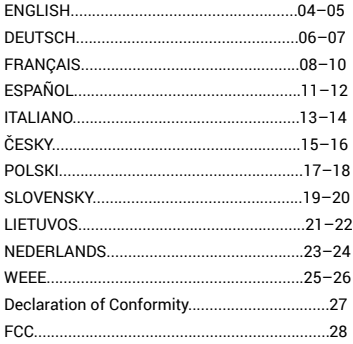

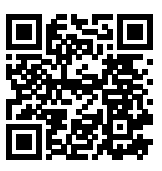

# www.i-tec.cz/en

### <span id="page-3-0"></span>INTRODUCTION

Internal PCI-E card for your desktop computer. Add fast SSD disk format M.2 to your system. The card has one slot for M.2 SATA discs and one slot for M.2 PCI-E discs.

### SPECIFICATION

- Allows simultaneous connection of M.2 SSD, 1x B key and 1x M key NGFF SSD via PCI-E 4X interface
- Complies with PCI Express M.2 Specification 1.0.
- Complies with SATA 3.0 specification for the B key
- Complies with PCI-E 4X 3.0 specification for M key
- Support for data transfer speeds of up to 6 Gbps
- Support for SATA-based B key and PCI-E 4X-based M key NGFF SSD
- Support for sizes 2230, 2242, 2260, 2280 NGFF SSD
- Support for booting
- Support for Windows 7 32/64bit, Windows 8 32/64bit, Windows 8.1 32/64bit, Windows 10 32/64bit, Linux

### **CONNECTORS**

- 1x connector for SATA-based B key NGFF SSD
- 1x SATA connector to the motherboard
- 1x connector for PCI-E 4X-based M key NGFF SSD

# PACKAGE CONTENTS

- i-tec PCI-E 2x M.2 Card
- Low profile backplate
- SATA cable
- Mount kit
- Manual

### SYSTEM REQUIREMENTS

- Pentium compatible PC with a free PCIe 4X slot
- $\cdot$  OS Windows  $\frac{7}{32}$ /64bit, Windows 8 32/64bit, Windows 8.1 32/64bit, Windows 10 32/64bit, Linux

### DESCRIPTION OF THE DEVICE

PCIe card enabling connection to M.2 SSD. SATA-based B key and PCI-E 4X-based M key NGFF SSD, both individually and simultaneously.

### HARDWARE INSTALLATION

- **1.** Turn off your PC and connected devices.
- **2.** Disconnect power from the PC.
- **3.** Remove the cover of the PC.
- **4.** Remove the cover of the free PCIe slot.

### **4 | ENGLISH**

- **5.** Insert the appropriate M.2 SSD into the appropriate slot.
- **6.** Insert the PCIe card into the appropriate slot.
- **7.** In case SATA-based B key NGFF SSD is inserted, also connect SATA cable to the SATA connector on the PCIe card and the other end to a free SATA connector on the motherboard.
- **8.** Attach the PCIe card with the screw.

### INSTALLATION

Card is installed to the operating system automatically. Connected M.2 SSD are displayed as additional units. In case a new, unformatted M.2 SSD is inserted you must first format it in the Disk Administrator.

### FORMATING NEW M.2 SSD

- **1.** Right-click on "My Computer".
- **2.** Select "Manage".
- **3.** Click on "Disk Management"
- **4.** Select the "Unassigned" SSD with stated capacity of the inserted disc (shown by several orders less).
- **5.** Right-click on the area of the disk and select "New Simple Volume", click "Next".
- **6.** Keep the volume size to maximum and click "Next".
- **7.** Select "Assign a drive letter" and click "Next".
- **8.** Select "Format this volume with the following settings" (leave the default). Click "Next" and "Finish".
- **9.** The SSD will be formatted. Formatting time depends on the size of the SSD, the SSD is then visible in the system.

### USING M.2 SSD AS A BOOT DISK

M.2 SSD can be used to install the operating system. In this case, follow the instructions of the installer of the appropriate operating system. Also set the appropriate disk as a boot in the motherboard BIOS.

### **SAFETY INSTRUCTIONS**

- Do not expose to extreme temperatures and air humidity.
- Use the device on flat surfaces you will prevent it from slipping and falling to the ground.
- Save the user manual for a possible use later.

In cooperation with the service department:

- Check functionality after falling to water or to the ground.
- Check functionality when the cover is broken.
- Send the device back if it does not work in accordance with the user manual.

### FREQUENTLY ASKED QUESTIONS

Available on our website www.i-tec.cz/en/ on the "FAQ" tab of this product.

### EINLEITUNG

Interne PCI-E Karte für Ihren Desktop-PC. Erweitern Sie Ihr System um eine schnelle SSD Festplatte im Format M.2. Die Karte verfügt über nur einen Steckplatz für M.2 SATA Festplatten und einen Steckplatz für M.2 PCI-E Festplatten.

### SPEZIFIKATION

- Ermöglicht gleichzeitigen Anschluss von M.2 SSD, 1x B key und 1x M key NGFF SSD über PCI-E 4x Schnittstelle
- Entspricht PCI Express M.2 Spezifikation 1.0
- Entspricht SATA 3.0 Spezifikation für B key
- Entspricht PCI-E 4x 3.0 Spezifikation für M key
- Unterstützung von Datenübertragung bis zu 6 Gbps
- Unterstützung von SATA-based B key und PCI-E 4x-based M key NGFF SSD
- Unterstützung von NGFF SSD-Größen 2230, 2242, 2260, 2280
- Bootunterstützung
- Unterstützung von Windows 7 /8 / 8.1/10 32/64bit, Linux

# **STECKER**

- 1x Stecker für SATA-based B key NGFF SSD
- 1x SATA Stecker für den Anschluss an Motherboard SATA
- 1x Stecker für PCI-E 4x-based M key NGFF SSD

### LIEFERUMFANG

- i-tec PCI-E 2x M.2 Card
- Stopfen für flache Gehäusen
- SATA Kabel
- Montageset
- Gebrauchsanweisung

### SYSTEMANFORDERUNGEN

- Pentium kompatibel PC mit freiem PCIe 4x Steckplatz
- BS Windows 7 / 8 / 8.1 / 10 32/64bit, Linux

### GERÄTEBESCHREIBUNG

Die PCIe Karte ermöglicht den Anschluss von M.2 SSD. Sowohl SATA-based B key als auch PCI-E 4x-based M key NGFF SSD. Sowohl einzeln als auch gleichzeitig.

### HARDWAREINSTALLATION

- **1.** Schalten Sie den PC und die angeschlossenen Geräte aus.
- **2.** Schalten Sie die PC Versorgung ab.
- **3.** Demontieren Sie den PC Deckel.
- **4.** Beseitigen Sie den Deckel vom freien PCIe Steckplatz.
- **5.** Legen Sie die betreffende M.2 SSD Festplatte in den entsprechenden Steckplatz ein.
- **6.** Legen Sie die PCIe Karte in den entsprechenden Steckplatz ein.
- **7.** Falls SATA-based B key NGFF SSD eingelegt ist, schließen Sie das SATA-Kabel

an den SATA-Stecker von der PCIe-Karte und das andere Ende an freien SATA-Steckplatz des Motherboards an.

**8.** Befestigen Sie die PCIe Karte mit Hilfe von Schrauben.

# **INSTALLATION**

Karte wird vom Betriebssystem automatisch installiert. Die angeschlossenen M.2 SSD Festplatten sind als weitere Einheiten angezeigt. Falls eine neue unformatierte M.2 SSD Festplatte eingelegt ist, ist es nötig, sie zuerst zu formatieren, und zwar mit Hilfe von Festplatten-Manager.

### FORMATIERUNG EINER NEUEN M.2 SSD FESTPLATTE

- 1. Klicken Sie mit der rechten Maustaste auf "Mein Computer".
- 2. Wählen Sie "Bearbeiten".
- 3. Klicken Sie auf "Festplatten-Manager".
- **4.** Wählen Sie die SSD Festplatte, bei der "Nicht zugeordnet" und die angegebene Kapazität der eingelegten Festplatte (es wird um ein paar Reihen weniger angezeigt) steht.
- **5.** Klicken Sie mit der rechten Maustaste auf den Bereich der Festplatte und wählen Sie "Neuer einfacher Verbund", klicken Sie auf "Weiter".
- **6.** Die Verbundgröße lassen Sie auf Maximum und klicken Sie auf "Weiter".
- **7.** Wählen Sie "Buchstabe der Einheit zuordnen" und klicken Sie auf "Weiter".
- **8.** Wählen Sie "Verbund mit folgenden Einstellungen formatieren" (lassen Sie die Werkseinstellungen). Klicken Sie auf "Weiter" und "Beenden".
- **9.** SSD wird formatiert. Die Formatierungszeit ist von der SSD-Größe abhängig, danach ist SSD im System sichtbar.

# VERWENDUNG VON M.2 SSD ALS BOOTFESTPLATTE

M.2 SSD kann für Betriebssysteminstallation verwendet werden. In diesem Falle gehen Sie nach Installationsanweisungen des betreffenden Betriebssystems vor. Im BIOS des Motherboards ist auch die entsprechende Festplatte als Bootfestplatte einzustellen.

# SICHERHEITSHINWEISE

- Setzen Sie das Gerät keinen extremen Temperaturen und Feuchtigkeit aus.
- Verwenden Sie das Gerät auf flachem Untergrund, um zu verhindern, dass es rutscht und auf den Boden fällt.
- Bewahren Sie das Handbuch zur späteren Verwendung auf.

In Zusammenarbeit mit der Serviceabteilung:

- Überprüfen Sie die Funktionalität, nachdem das Gerät ins Wasser oder auf den Boden gefallen ist.
- Überprüfen Sie die Funktionalität bei Beschädigung der Abdeckung.
- Reklamieren Sie Geräte, die nicht so funktionieren wie im Handbuchs beschrieben.

# HÄUFIG GESTELLTE FRAGEN

Verfügbar auf unserer Webseite www.i-tec.cz/de/ auf der Registerkarte "FAQ" dieses Produkts.

### PCI-E 2x M.2 Card

### L'ENTRÉE EN MATIÈRE

Carte PCI-E interne pour votre ordinateur de bureau. Ajoutez à votre système un disque SSD haute vitesse dans le format M.2. La carte dispose d'une fente pour disques M.2 SATA et d'une fente pour disques M.2 PCI-E.

# SPÉCIFICATION

- Possibilité de brancher en même temps M.2 SSD, 1x B key et 1x M key NGFF SSD à travers l'interface PCI-E 4X
- Tout en remplissant la spécification PCI Express M.2 1.0.
- Tout en remplissant la spécification SATA 3.0 pour B key
- Tout en remplissant la spécification PCI-E 4X 3.0 pour M key
- Support de la transmission des données jusqu'à 6 Gbps
- Support de SATA-based B key et PCI-E 4X-based M key NGFF SSD
- Support des tailles 2230, 2242, 2260, 2280 NGFF SSD
- Support de l'amorçage (boot)
- Support de Windows  $7/8/8.1/10$  32/64bit, Linux

### **CONNECTEURS**

- 1x connecteur pour SATA-based B key NGFF SSD
- 1x connecteur SATA pour connexion à la carte mère
- 1x connecteur pour PCI-E 4X-based M key NGFF SSD

### CONTENU DE L'EMBALLAGE

- i-tec PCI-E 2x M.2 Card
- Bouchon d'aveuglement pour des tours à bas profil
- Câble SATA
- Jeu pour montage
- Guide d'instructions et mode d'emploi

### EXIGENCES EN MATIÈRE DU SYSTÈME

Pentium compatible PC avec la fente PCIe 4X désoccupée OS Windows 7 / 8 / 8.1 / 10 32/64bit, Linux

### DESCRIPTION DU DISPOSITIF

La carte PCIe rend possible le branchement du M.2 SSD. C'est-à-dire du SATAbased B key, ainsi que du PCI-E 4X-based M key NGFF SSD. Individuellement, aussi bien que simultanément.

### L'INSTALLATION DU MATÉRIEL (HARDWARE)

- **1.** Tout d'abord, il faut procéder à la mise de votre ordinateur de bureau (PC), ainsi que des périphériques branchés, hors service.
- **2.** Dans la suite, il est nécessaire de procéder à la déconnexion de votre ordinateur de bureau (PC) de l'alimentation.
- **3.** Aussitôt après, il faut procéder au démontage du couvercle de votre ordinateur de bureau (PC).
- <span id="page-8-0"></span>**4.** Ensuite, il est nécessaire d'enlever la paupière de la fente PCIe qui soit libre.
- **5.** Dans la suite, il faut insérer le respectif M.2 SSD dans la fente correspondante.
- **6.** Après, il est nécessaire d'insérer votre carte PCIe dans la fente correspondante.
- **7.** Dans l'hypothèse où aurait été inséré le SATA-based B key NGFF SSD, il faudra aussi brancher le câble SATA sur le connecteur SATA sur votre carte PCIe et l'autre bout sur le connecteur SATA qui se trouve désoccupé sur la carte mère.
- **8.** Finalement, il faut fixer votre carte PCIe par l'intermédiaire de vis.

### L'INSTALLATION

C'est que la carte s'installera automatiquement au système d'exploitation. Les disques M.2 SSD branchés seront affichés en tant que d'autres unités. En cas d'insertion d'un nouveau M.2 SSD encore non formaté, tout d'abord, il est inévitable de le formater dans le Gestionnaire de disques.

### FORMATAGE DE VOTRE NOUVEAU M.2 SSD

- **1.** Avec le bouton-poussoir à droite, veuillez cliquer sur « Mon ordinateur », s'il vous plaît.
- **2.** Veuillez choisir « Gérer », s'il vous plaît.
- **3.** Veuillez cliquer, s'il vous plaît, sur « Gestionnaire de disques ».
- **4.** Veuillez choisir, s'il vous plaît, le SSD, chez lequel on trouve l'indication « Non alloué » et la capacité indiquée du disque inséré (d'habitude, il s'affiche de quelques ordres de moins).
- **5.** Avec le bouton-poussoir à droite, veuillez cliquer, s'il vous plaît, sur la partition du disque et choisissez « Nouveau volume simple » et après. disque et choisissez « Nouveau volume simple », et après, veuillez cliquer, sur « Suivant ».
- **6.** Veuillez laisser la taille du volume au maximum et veuillez cliquer, sur « Suivant », s'il vous plaît.
- **7.** Veuillez choisir, s'il vous plaît, « Allouer la lettre de l'unité » et après, veuillez cliquer sur « Suivant ».
- **8.** Veuillez choisir, s'il vous plaît, « Formater le volume avec la configuration suivante » (veuillez laisser la configuration initiale, s'il vous plaît). Veuillez cliquer sur « Suivant » et sur « Terminer ».
- **9.** Il se produira le formatage du SSD. La duration du formatage varie en fonction de la taille du SSD. Une fois le formatage achevé, le SSD est visible dans le système.

### L'UTILISATION DU M.2 SSD EN TANT QUE D'UN DISQUE D'AMORÇAGE

Il est possible d'utiliser le M.2 SSD pour l'installation du système d'exploitation. Si tel est le cas, veuillez suivre, s'il vous plaît, les instructions d'installation du respectif système d'exploitation. Dans le BIOS de la carte mère, veuillez aussi configurer le respectif disque comme un disque d'amorçage.

### INSTRUCTIONS DE SÛRETÉ

- Ne pas exposer aux températures extrêmes ni à l'humidité d'air.
- Veuillez utiliser, s'il vous plaît, des dessous (fonds) plats pour y poser le dispositif – pour éviter son glissement et tombée à terre.
- Veuillez garder, s'il vous plaît, le présent Guide d'instructions et mode d'emploi pour son éventuelle utilisation postérieure.

Veuillez collaborer, s'il vous plaît, avec le Département de Service :

- Pour vérifier le bon et correct fonctionnement du dispositif après une tombée à l'eau ou à terre.
- Pour vérifier le bon et correct fonctionnement quand le couvercle montre une rupture.
- Pour procéder à une réclamation du dispositif qui ne fonctionne pas conformément au présent Guide d'instructions et mode d'emploi.

### RÉPONSES AUX QUESTIONS FRÉQUEMMENT POSÉES

 $\overrightarrow{A}$  votre disposition sur notre page web www.i-tec.cz/fr/, où se trouvent sous l'onglet de « FAQ » qui correspondent au respectif produit.

# INTRODUCCIÓN

La tarjeta PCI-E interna para tu computadora de escritorio. Agrega a tu sistema un disco rápido SSD en el formato M.2. La tarjeta dispone de una ranura para los discos M.2 SATA y de una otra ranura para los discos M.2 PCI-E.

# ESPECIFICACIÓN

- Hace posible la conexión simultánea de M.2 SSD, 1x B key y 1x M key NGFF SSD a través de la interfaz PCI-E 4X
- Cumple con la especificación PCI Express M.2 1.0.
- Cumple con la especificación SATA 3.0 para B key
- Cumple con la especificación PCI-E 4X 3.0 para M key
- Soporte de la transmisión de los datos hasta 6 Gbps
- Soporte de SATA-based B key igual que de PCI-E 4X-based M key NGFF SSD
- Soporte de los tamaños 2230, 2242, 2260, 2280 NGFF SSD
- Soporte del arranque (booting)
- Soporte de Windows  $7/8/8.1/10$  32/64bit, Linux

# CONECTORES

- 1x conector para SATA-based B key NGFF SSD
- 1x conector SATA para la conexión a la placa base
- 1x conector para PCI-E 4X-based M key NGFF SSD

### CONTENIDO DEL EMBALAJE

- i-tec PCI-E 2x M.2 Card
- $\cdot$  Brida ciega para cajas-torres tipo desktop slim de perfil bajo
- Cable SATA
- Juego para el montaje
- Manual de instrucciones y modo de empleo

### REQUISITOS RELATIVOS AL SISTEMA

Ordenador (PC) Pentium compatible con una ranura PCIe 4X que esté libre Sistema operacional Windows 7 / 8 / 8.1 / 10 32/64bit, Linux

### DESCRIPCIÓN DEL PRODUCTO

Se trata de una tarjeta PCIe que facilita la conexión de M.2 SSD. Tanto de SA-TA-based B key, como de PCI-E 4X-based M key NGFF SSD. Y tanto individualmente como simultáneamente.

### INSTALACIÓN DE HARDWARE

- **1.** Primero procede, por favor, a la puesta fuera de marcha de tu computadora personal (PC) igual que de todos los dispositivos periféricos conectados.
- **2.** Luego hay que cortar la alimentación de tu PC.
- **3.** Seguidamente después hace falta desmontar la tapa de cubierta de tu ordenador.
- **4.** Luego es necesario quitar la tapa de cubierta de la respectiva ranura PCIe libre.
- **5.** Seguidamente después se debe insertar el respectivo M.2 SSD en la ranura correspondiente.
- **6.** Después se debe meter también la tarjeta PCIe en la respectiva ranura.
- **7.** En el caso de que el SATA-based B key NGFF SSD esté metido, será necesario conectar también el cable SATA al conector SATA en la tarjeta PCIe y conectar su otra extremidad al conector SATA que quede libre en la placa base.
- **8.** Finalmente se debe fijar la tarjeta PCIe por medio del tornillo.

### INSTALACIÓN

Es que la tarjeta se instala automáticamente en el sistema operacional. Los M.2 SSD se visualizan como otras unidades. En el caso de que quede insertado un nuevo M.2 SSD todavía no formateado, ante todo es inevitable formatearlo, y eso en el Administrador de discos.

# COMO FORMATEAR UN NUEVO M.2 SSD

- **1.** Primero hay que cliquear con el botón derecho en "Mi PC".
- **2.** Luego es necesario seleccionar "Administrar".
- **3.** Seguidamente después se debe hacer un clic en el "Administrador de discos"
- **4.** Se debe elegir el respectivo SSD, en el que está indicado "No asignado" e indicada la respectiva capacidad del disco inserido (se suele visualizar de algunos ordenes menos).
- **5.** Luego se debe cliquear por el pulsador derecho en la partición del disco y seleccionar "Nuevo volumen simple" y hacer un clic en "Siguiente".
- **6.** Es necesario dejar el tamaño del volumen en el máximo y clicar en "Siguiente".
- **7.** Seguidamente después, selecciona "Asignar la letra a la unidad" y haz un clic en "Siguiente", por favor.
- **8.** Después es necesario elegir "Formatear el volumen con la configuración predeterminada" (deja la configuración inicial, por favor). Luego haz un clic en "Siguiente" y "Terminar".
- **9.** Tu SSD va formateándose. La duración del formateado depende del tamaño de tu SSD. Una vez acabado el formateado, tu SSD será visible en el sistema.

# UTILIZACIÓN DE TU M.2 SSD EN CALIDAD DE DISCO DE ARRANQUE

Se puede usar tu M.2 SSD para instalar el sistema operativo. En este caso procede, por favor, siguiendo las respectivas instrucciones para tu sistema operativo. En el BIOS de la placa base también ajusta, por favor, el respectivo disco como un disco de arranque.

### INSTRUCCIONES DE SEGURIDAD

- No exponga el dispositivo a temperaturas extremas y a la humedad del aire.
- Utilice el dispositivo en superficies planas, evite que pueda deslizarse y caer al suelo.
- Conserve el manual para un eventual uso en el futuro.

En colaboración con el departamento de servicio técnico:

- Verifique el funcionamiento tras una caída al agua o al suelo.
- Compruebe el funcionamiento en caso de que la cubierta esté agrietada.
- Formule una reclamación del dispositivo según lo indicado en el manual.

FAQ Disponible en nuestra página web www.i-tec.cz/es/, en la pestaña "FAQ" de este producto.

### INTRODUZIONE

Scheda PCI-E per arricchire computer da tavolo di altri dischi rigidi e veloci SSD di formato M.2. La scheda dispone di uno slot per dischi M.2 SATA e di uno slot per dischi M.2 PCI-E.

### SPECIFICAZIONI TECNICHE

- La scheda permette il collegamento contemporaneo dei dischi rigidi M.2 SSD, 1 B key e 1 M key NGFF SSD, tramite l'interfaccia PCI-E x4.
- Soddisfa PCI Express M.2, specifica 1.0.
- Soddisfa SATA 3.0, specifica per B key.
- Soddisfa PCI-E x4 3.0, specifica per M key.
- $\cdot$  Supporta la trasmissione di dati fino a 6 Gbps.
- Supporta B key basato su SATA e M key NGFF SSD basato su PCI-E x4.
- Supporta le seguenti lunghezze NGFF SSD: 2230, 2242, 2260 e 2280.
- Supporta il booting.
- Supporta Windows 7 / 8 / 8.1 / 10 32/64bit e Linux

### CONNETTORI

- 1x connettore B key NGFF SSD basato su SATA
- 1x connettore SATA per collegare la scheda madre
- 1x connettore M key NGFF SSD basato su x4 PCI-E

### CONTENUTO DELLA CONFEZIONE

- i-tec PCI-E 2x M.2 Card
- Piastra di chiusura per case PC a basso profilo
- Cavo SATA
- Kit di montaggio
- Libretto

### REQUISITI DI SISTEMA

PC compatibile con Pentium e avente uno slot x4 PCI-E libero SO Windows 7 / 8 / 8.1 / 10 32/64bit e Linux

### DESCRIZIONE DEL DISPOSITIVO

Questa scheda PCI-E facilita il collegamento disgiunto o congiunto dei dischi SSD di tipo M.2 con B key basato su SATA o con M key NGFF SSD basato su x4 PCI-E

### INSTALLAZIONE DELL'HARDWARE

- **1.** Spegnere il computer e i dispositivi connessi.
- **2.** Scollegare il cavo di alimentazione del PC.
- **3.** Togliere il telaio del PC.
- **4.** Eliminare la piastra di chiusura dallo slot PCI-E libero.
- **5.** Inserire il rispettivo hard disc M.2 SSD nel suo slot.
- **6.** Inserire la scheda PCI-E nel suo slot.
- **7.** Dopo aver installato il disco rigido con B key NGFF SSD basato su SATA, inserire un'estremità del cavo SATA nello slot SATA della scheda PCI-E e l'altra estremità nello slot SATA libero della scheda madre.
- **8.** Fissare la scheda PCI-E con le rispettive viti.

### PCI-E 2x M.2 Card

### INSTALLAZIONE

La scheda viene installata automaticamente nel sistema operativo. I dischi M.2 SSD connessi vengono visualizzati come altre unità del computer. Qualora venga inserito un nuovo disco M.2 SSD non formattato, occorre entrare nella Gestione dischi e formattarlo.

### FORMATTAZIONE DI UN NUOVO DISCO M.2 SSD

- **1.** Cliccare con il pulsante destro del mouse sull'icona "Computer".
- **2.** Cliccare sulla voce "Gestione computer".
- **3.** Cliccare sulla voce "Gestione dischi".
- **4.** Selezionare il disco rigido SSD che riporta la scritta "Non inizializzato" assieme all'informazione sulla sua capacità (può essere visualizzato un valore molto inferiore).
- **5.** Cliccare con il pulsante destro del mouse sul campo del disco e scegliere la voce "Nuovo volume semplice" e poi su "Altro".
- **6.** Lasciare il volume al valore massimo e cliccare su "Altro".
- **7.** Selezionare la voce "Abbinare la lettera dell'unità" e cliccare su "Altro".
- **8.** Selezionare la voce "Formattare l'unità con seguente impostazione" (lasciare l'impostazione di partenza) e cliccare su "Altro" e su "Finire".
- **9.** A questo punto si avvia la formattazione del disco rigido SSD. La durata della formattazione dipende dalla dimensione del disco rigido, dopodiché sarà visibile nel sistema operativo.

### USO DEL DISCO M.2 SSD COME DISCO DI AVVIO (BOOT DISK)

Il disco M.2 SSD può essere usato per avviare il sistema operativo, in tal caso procedere secondo le istruzioni relative all'installazione del determinato sistema operativo. Impostare il rispettivo disco come disco di avvio nel BIOS della scheda madre.

### ISTRUZIONI DI SICUREZZA PER L'USO DELLA STAZIONE DOCK

- Evitare i valori estremi della temperatura e dell'umidità.
- Usare il dispositivo su un supporto orizzontale per evitare la caduta per terra a causa del suo scivolamento.
- Conservare gli strumenti e anche il Libretto d'uso.

In collaborazione con il Centro di assistenza tecnica

- controllare il funzionamento del dispositivo dopo la sua caduta per terra o nell'acqua
- verificare il funzionamento del dispositivo in caso di rottura dell'involucro
- sporgere il reclamo se il dispositivo non funziona secondo il Libretto d'uso.

### DOMANDE FREQUENTI

Si veda la scheda "FAQ" di questo prodotto sulle nostre pagine web **www.i-tec.cz/it**.

### ÚVOD

Interní PCI-E karta do vašeho stolního počítače. Přidejte do svého systému rychlý SSD disk ve formátu M.2. Karta má jeden slot pro disky M.2 SATA a jeden slot pro disky M.2 PCI-E.

### **SPECIFIKACE**

- Umožňuje současné připojení M.2 SSD, 1x B key a 1x M key NGFF SSD přes PCI-E 4X rozhraní
- Vyhovuje PCI Express M.2 specifikaci 1.0.
- Vyhovuje SATA 3.0 specifikaci pro B key
- Vyhovuje PCI-E 4X 3.0 specifikaci pro M key
- Podpora přenosu dat až 6 Gbps
- Podpora SATA-based B key a PCI-E 4X-based M key NGFF SSD
- Podpora velikostí 2230, 2242, 2260, 2280 NGFF SSD
- Podpora bootování
- Podpora Windows 7 / 8 / 8.1 / 10 32/64bit, Linux

# **KONEKTORY**

- 1x konektor pro SATA-based B key NGFF SSD
- 1x SATA konektor pro připojení k základní desce
- 1x konektor pro PCI-E 4X-based M key NGFF SSD

# OBSAH BALENÍ

- i-tec PCI-E 2x M.2 Card
- Záslepka do nízkoprofilových skříní
- SATA kabel
- Sada pro montáž
- Manuál

### SYSTÉMOVÉ POŽADAVKY

- Pentium kompatibilní PC s volným PCIe 4X slotem
- OS Windows 7 / 8 / 8.1 / 10 32/64bit, Linux

# POPIS ZAŘÍZENÍ

PCIe karta umožňující zapojení M.2 SSD. Jak SATA-based B key, tak PCI-E 4X-based M key NGFF SSD. A to jak jednotlivě, tak současně.

# HARDWAROVÁ INSTALACE

- **1.** Vypněte PC a připojená zařízení.
- **2.** Odpojte napájení PC.
- **3.** Odmontujte kryt PC.
- **4.** Odstraňte kryt u volného PCIe slotu.
- **5.** Vložte příslušný M.2 SSD do odpovídajícího slotu.
- **6.** Vložte PCIe kartu do příslušného slotu.
- **7.** V případě, že je vložen SATA-based B key NGFF SSD, zapojte také SATA kabel do SATA konektoru na PCIe kartě a druhý konec do volného SATA konektoru na základní desce.
- **8.** Upevněte PCIe kartu pomocí šroubku.

### <span id="page-15-0"></span>INSTALACE

Karta se do operačního systému instaluje automaticky. Připojené M.2 SSD jsou zobrazovány jako další jednotky. V případě, že je vložen nový, nenaformátovaný M.2 SSD, je nutné jej nejprve naformátovat, a to ve správci disků.

# FORMÁTOVÁNÍ NOVÉHO M.2 SSD

1. Klikněte pravým tlačítkem na "Tento počítač".

- 2. Zvolte "Spravovat".
- 3. Klikněte na "Správa disků"

4. Zvolte SSD, u kterého je uvedeno "Nepřiřazeno" a udaná kapacita vloženého disku (zobrazeno bývá o několik řádů míň).

5. Pravým tlačítkem klikněte na oblast disku a zvolte "Nový jednoduchý svazek", klikněte na "Další".

6. Velikost svazku ponechejte na maximu a klikněte na "Další".

7. Zvolte "Přiřadit písmeno jednotky" a klikněte na "Další".

8. Zvolte "Naformátovat svazek s následujícím nastavením" (ponechejte výchozí nastavení). Klikněte na "Další" a "Dokončit".

9. Proběhne naformátování SSD. Doba formátování je závislá na velikosti SSD, poté je SSD v systému viditelný.

# POUŽITÍ M.2 SSD JAKO BOOTOVACÍHO DISKU

M.2 SSD lze použít pro instalaci operačního systému. V tomto případě postupujte dle pokynů instalátoru příslušného operačního systému. V BIOSU základní desky si také nastavte příslušný disk jako bootovací.

# BEZPEČNOSTNÍ POKYNY

- Nevystavujte extrémním teplotám a vlhkosti vzduchu.
- Používejte zařízení na plochých podložkách vyvarujete se tím sklouznutí a pádu na zem.
- Uschovejte manuál pro pozdější možné použití.

V součinnosti se servisním oddělením:

- Ověřte funkčnost po pádu do vody nebo na zem.
- Ověřte funkčnost při prasknutí krytu.
- Reklamujte zařízení nefungující dle manuálu.

# ČASTO KLADENÉ OTÁZKY

K dispozici na našem webu www.i-tec.cz v záložce "FAQ" u tohoto produktu.

### **WSTEP**

Wewnętrzna karta PCI-E. Umożliwia podłączenie szybkich dysków SSD M.2. Karta posiada jedno złącze na dyski M.2 SATA oraz jedno złącze na dyski M.2 PCI-E.

### SPECYFIKACJA

- Allows simultaneous connection of M.2 SSD, 1x B key and 1x M key NGFF SSD via PCI-E 4X interface
- Zgodność z PCI Express M.2 1.0.
- Zgodność z SATA 3.0 do B key
- $\cdot$  Zgodność z PCI-E 4X 3.0 do M key
- Szybkość transferu danych aż do 6 Gbps
- Wsparcie dla SATA-based B key i PCI-E 4X-based M key NGFF SSD
- Obsługa formatów 2230, 2242, 2260, 2280 NGFF SSD
- Wsparcie przy ładowaniu systemu
- Support for Windows 7 32/64bit, Windows 8 32/64bit, Windows 8.1 32/64bit, Windows 10 32/64bit, Linux

# ZŁACZA

- $\cdot$  1x connector for SATA-based B key NGFF SSD
- 1x złącze SATA do płyty głównej
- 1x connector for PCI-E 4X-based M key NGFF SSD

# ZAWARTOŚĆ OPAKOWANIA

- Karta i-tec PCI-E 2x M.2
- Zaślepka Low profile
- Kabel SATA
- Zestaw montażowy
- Instrukcja

### WYMAGANIA SYSTEMOWE

- Pentium PC z wolnym slotem PCIe 4X
- OS Windows 7 32/64bit, Windows 8 32/64bit, Windows 8.1 32/64bit, Windows 10 32/64hit, Linux

### OPIS

Karta PCIe umożliwia jednoczesne lub oddzielne podłączenie dysków M.2 SSD. SATA-based B key and PCI-E 4X-based M key NGFF SSD.

### INSTALACJA SPRZĘTU

- **1.** Wyłącz komputer i podłączone urządzenia.
- **2.** Odłącz komputer od zasilania.
- **3.** Zdejmij obudowę komputera.
- **4.** Zdejmij pokrywę dowolnego slotu PCIe.
- **5.** Włóż odpowiednio M.2 SSD do odpowiedniego slotu.
- **6.** Włóż kartę PCIe do odpowiedniego slotu.
- <span id="page-17-0"></span>**7.** W sytuacji kiedy SATA-based B key NGFF SSD jest włożony, również należy podłączyć kabel SATA do konektora SATA w karcie PCIe a drugi koniec podłączyć do wolnego konektora SATA na płycie głównej.
- **8.** Zamocuj kartę PCIe za pomocą śrubek.

### INSTALACJA

Karta instaluje się w systemie automatycznie. Podłączone dyski M.2 SSD widoczne są jako dodatkowe urządzenia. W przypadku podłączenia nowego, niesformatowanego dysku M.2 SSD należy go najpierw sformatować w administratorze dysku.

### FORMATOWANE NOWEGO M.2 SSD

- **1.** Kliknij prawym przyciskiem myszy na "Mój komputer".
- **2.** Wybierz "Zarządzaj".
- **3.** Kliknij "Zarządzanie dyskiem"
- **4.** Wybierz "Nieprzypisane" SSD z podanej pojemności włożonej płyty (pokazane kilka rzędów niżej).
- **5.** Kliknij prawym przyciskiem myszy na obszar dysku i wybierz "Nowy wolumen prosty", kliknij "Dalej".
- **6.** Ustaw rozmiar wolumenu na maksimum, a następnie kliknij "Dalej".
- **7.** Wybierz "Przypisz literę dysku" i kliknij "Dalej".
- **8.** Wybierz "Format wolumenu z następującymi ustawieniami" (pozostaw ustawienie domyślne). Kliknij "Dalej" i "Zakończ".
- **9.** SSD zostanie sformatowany. Czas formatowania zależny jest od pojemności SSD. Po sformatowaniu SSD będzie widoczny w systemie.

# WYKORZYSTANIE M.2 SSD JAKO DYSKU DO BOOTOWANIA

M.2 SSD może być wykorzystany przy instalacji systemu operacyjnego. W tym przypadku należy postępować zgodnie z instrukcją instalatora systemu operacyjnego. Należy również zaznaczyć odpowiedni dysk w ustawieniach BIOSu.

# INSTRUCKJE BEZPIECZEŃSTWA

- Nie narażać na działanie wysokich temperatur i wysokiej wilgotności.
- $\cdot$  Używać urządzenia na powierzchniąch płaskich w celu uniknięcia upadku.
- Zachować instrukcję do ewentualnego późniejszego użycia.

We współpracy z działem serwisu:

- Sprawdzić funkcjonalność po upadku do wody lub na twarda powierzchnię
- Sprawdzić funkcjonalność gdy obudowa uległa uszkodzeniu
- Odesłać urządzenie gdy nie pracuje zgodnie z instrukcją.

# **CZESTO ZADAWANE PYTANIA**

Dostepne na naszych stronach www.i-tec.cz/pl/ w zakładce "FAQ" przy niniejszym produkcie.

# ÚVOD

Interná PCI-E karta do vášho stolného počítača. Pridajte do svojho systému rýchly SSD disk vo formáte M.2. Karta má jeden slot pre disky M.2 SATA a jeden slot pre disky M.2 PCI-E.

# **ŠPECIFIKÁCIE**

- Umožňuje súčasné pripojenie M.2 SSD, 1x B key a 1x M key NGFF SSD cez PCI-E 4X rozhranie
- Vyhovuje PCI Express M.2 špecifikácii 1.0.
- Vyhovuje SATA 3.0 špecifikácii pre B key
- Vyhovuje PCI-E 4X 3.0 špecifikácii pre M key
- Podpora prenosu dát až 6 Gbps
- Podpora SATA-based B key a PCI-E 4X-based M key NGFF SSD
- Podpora veľkostí 2230, 2242, 2260, 2280 NGFF SSD
- Podpora bootovania
- Podpora Windows 7 / 8 / 8.1 / 10 32/64bit, Linux

### **KONEKTORY**

- 1x konektor pre SATA-based B key NGFF SSD
- 1x SATA konektor pre pripojenie k základnej doske
- 1x konektor pre PCI-E 4X-based M key NGFF SSD

### OBSAH BALENÍA

- i-tec PCI-E 2x M.2 Card
- Záslepka do nízkoprofilových skríň
- SATA kábel
- Sada pre montáž
- Manuál

### SYSTÉMOVÉ POŽIADAVKY

- Pentium kompatibilné PC s voľným PCIe 4X slotom
- OS Windows 7 / 8 / 8.1 / 10 32/64bit, Linux

### POPIS ZARIADENIA

PCIe karta umožňujúca zapojenie M.2 SSD. ako SATA-based B key, tak PCI-E 4X-based M key NGFF SSD. A to jednotlivo i súčasne.

# HARDWAROVÁ INŠTALÁCIA

- **1.** Vypnite PC a pripojené zariadenia.
- **2.** Odpojte napájanie PC.
- **3.** Odmontujte kryt PC.
- **4.** Odstráňte kryt na voľnom PCIe slote.
- **5.** Vložte príslušný M.2 SSD do odpovedajúceho slotu.
- **6.** Vložte PCIe kartu do príslušného slotu.
- **7.** V prípade, že je vložený SATA-based B key NGFF SSD, zapojte tiež SATA kábel do SATA konektora na PCIe karte a druhý koniec do voľného SATA konektora na základnej doske.
- **8.** Upevnite PCIe kartu pomocou skrutky.

# INŠTALÁCIA

Karta sa do operačného systému inštaluje automaticky. Pripojené M.2 SSD sú zobrazované ako ďalšie jednotky. V prípade, že je vložený nový, nenaformátovaný M.2 SSD, je nutné ho najprv naformátovať, a to v správcovi diskov.

# FORMÁTOVANIE NOVÉHO M.2 SSD

- **1.** Kliknite pravým tlačidlom na "Tento počítač".
- 2. Zvoľte "Spravovať".
- 3. Kliknite na "Správa diskov"
- **4.** Zvoľte SSD, pri ktorom je uvedené "Nepriradené" a udaná kapacita vloženého disku (zobrazená býva o niečo nižšia).
- **5.** Pravým tlačidlom kliknite na oblasť disku a zvoľte "Nový jednoduchý zväzok", kliknite na "Ďalší".
- **6.** Veľkosť zväzku ponechajte na maxime a kliknite na "Ďalší".
- **7.** Zvoľte "Priradiť písmeno jednotky" a kliknite na "Ďalší".
- **8.** Zvoľte "Naformátovať zväzok s nasledujúcim nastavením" (ponechajte základné nastavenie). Kliknite na "Ďalší" a "Dokončiť".
- **9.** Prebehne naformátovanie SSD. Doba formátovania je závislá na veľkosti SSD, potom je SSD v systéme viditeľný.

# POUŽITIE M.2 SSD AKO BOOTOVACIEHO DISKU

M.2 SSD môžete použiť pre inštaláciu operačného systému. V tomto prípade postupujte podľa pokynov inštalátora príslušného operačného systému. V BIOSe základnej dosky si tiež nastavte príslušný disk ako bootovací.

# BEZPEČNOSTNÉ POKYNY

- Nevystavujte extrémnym teplotám a vlhkosti vzduchu.
- Používajte zariadenie na plochých podložkách vyvarujete sa tým skĺznutiu a pádu na zem.
- Uschovajte manuál pre neskoršie možné použitie.

V súčinnosti so servisným oddelením:

- Overte funkčnosť po páde do vody alebo na zem.
- Overte funkčnosť pri prasknutí krytu.
- Reklamujte zariadenie nefungujúce podľa manuálu.

# ČASTO KLADENÉ OTÁZKY

K dispozícii na našom webe www.i-tec.cz v záložke "FAQ" pri tomto produkte.

### ĮVADAS

Vidinė PCI-E korta Jūsų kompiuteriui. Įdėkite į sistemą formate M.2. greitą SSD diską. Korta turi tik vieną lizdą diskams M.2 SATA ir vieną lizdą diskams M.2 PCI-E.

# **SPECIFIKACIJA**

- Per PCI-E 4X sąsają vienu metu galima prijungti M.2 SSD, 1x B key ir 1x
- M key NGFF SSD
- Atitinka PCI Express M.2 specifikaciją 1.0.
- Atitinka SATA 3.0 specifikaciją skirtą B key
- Atitinka PCI-E 4X 3.0 specifikaciją skirtą M key
- $\cdot$  Palaiko duomenų perdavimo spartą iki 6 Gbps
- Palaiko SATA-based B key ir PCI-E 4X-based M key NGFF SSD
- Leidžia prijungti NGFF SSD formatą 2230, 2242, 2260, 2280
- Palaiko bootinimą
- Palaiko Windows 7 / 8 / 8.1 / 10 32/64bit, Linux

### JUNGTYS

- 1x jungtis SATA-based B key NGFF SSD
- $\cdot$  1x SATA jungtis prijungimui prie pagrindinės plokštės
- 1x jungtis PCI-E 4X-based M key NGFF SSD

### PAKUOTĖJE

- i-tec PCI-E 2x M.2 Card
- Užaklinimas žemojo profilio skirstomajai dėžutei
- SATA kabelis
- Montavimo komplektas
- Vartotojo vadovas

### SISTEMOS REIKALAVIMAI

- Pentium suderinamas kompiuteris su laisvu PCIe 4X lizdu
- OS Windows 7 / 8 / 8.1 / 10 32/64bit, Linux

### ĮRENGINIO APRAŠYMAS

PCIe korta leidžia prijungti M.2 SSD. Galima prijungti SATA-based B key, taip pat ir PCI-E 4X-based M key NGFF SSD. Galima prijungti individualiai arba vienu metu.

### HARDWARE INSTALIACIJA

- **1.** Išjunkite PC ir prijungtus įrenginius.
- **2.** Išjunkite PC maitinimą.
- **3.** Nuimkite PC dangtį.
- **4.** Nuimkite laisvo PCIe lizdo dangtį.
- **5.** Įdėkite M.2 SSD į atitinkamą lizdą.
- **6.** Įdėkite PCIe kortą į atitinkamą lizdą.
- **7.** Jeigu yra įdėtas SATA-based B key NGFF SSD, įjunkite taip pat SATA kabelį į SATA jungtį esančią PCIe kartoje, o kitą galą prijunkite prie laisvos SATA jungties pagrindinėje plokštėje.
- **8.** PCIe kortą pritvirtinkite varžtais.

### INSTALIACIJA

Korta į operacinę sistemą instaliuosis automatiškai. Prijungti M.2 SSD yra rodomi kaip kiti diskai. Tuo atveju, jeigu yra įdėtas naujas, nesuformatuotas M.2 SSD, pirmiausia jį reikia suformatuoti disko administratoriuje.

### NAUJO M.2 SSD FORMATAVIMAS

- 1. Spustelėkite dešinįjį mygtuką ties "Šis kompiuteris".
- 2. Pasirinkite "Valdyti".
- **3.** Spustelėkite ties "Disko valdymas"
- **4.** Pasirinkite SSD, prie kurio yra pažymėta "Nepriskirtas" ir nurodyta įdėto disko talpa (įprastai būna rodoma keliomis eilutėmis mažesnė).
- **5.** Dešiniuoju pelės mygtuku spustelėkite ties disku ir pasirinkite "Naujas paprastas skaidinys", ir paspauskite ties "Kitas".
- **6.** Palikite maksimalų skaidinio dydį ir spustelėkite ties "Kitas".
- 7. Pasirinkite "Priskirti vieneto raidė" ir spustelėkite ties "Kitas".
- **8.** Pasirinkite "Suformatuoti skaidinį su šiuo nustatymu" (palikite pradinį nustatymą). Spustelėkite ties "Kitas" ir "Užbaigti".
- **9.** Bus suformatuotas SSD. Formatavimo laikas priklauso nuo SSD dydžio, po to SSD bus sistemoje matomas.

### M.2 SSD NAUDOJIMAS KAIP BOOTINIMO DISKAS

M.2 SSD galima naudoti operacinės sistemos instaliavimui. Tokiu atveju vadovaukitės atitinkamos operacinės sistemos instaliavimo instrukcija. Pagrindinės plokštės skyriuje BIOS atitinkamą diską nustatykite kaip bootinimo diską.

# NAUDOJIMO SAUGOS TAISYKLĖS

- Saugoti nuo aukštos temperatūros ir drėgmės.
- Įrenginį naudoti ant lygių neslidžių paklotų išvengsite slydimo ir kritimo ant žemės.
- Vadovą saugokite vėlesniam naudojimui.

Bendradarbiaudami su servisu:

- Patikrinkite veikimą po įkritimo į vandenį arba nukritimo ant žemės.
- $\cdot$  Iskilus dangčiui patikrinkite veikima.
- Jeigu įrenginys neveikia pateikite pretenzijas vadovaudamiesi įrenginio vadovu.

# DAŽNAI UŽDUODAMI KLAUSIMAI

Rasite mūsų svetainėje: www.i-tec.cz/en/ skiltyje "FAQ" prie šio produkto.

### INLEIDING

Interne PCI-E kaart voor uw computer. Hiermee kunt u een snelle M.2 SSD-schijf in uw computer installeren. De kaart heeft een slot voor M.2 SATA schijven en een slot voor M.2 PCI-E schijven.

### **SPECIFICATIES**

- M.2 SSD, 1x B key en 1x M key NGFF SSD tegelijk aangesloten via PCI-E 4X
- Voldoet aan de PCI Express M.2 specificatie 1.0.
- Voldoet aan de SATA 3.0 specificatie voor B key
- Voldoet aan de PCI-E 4X 3.0 specificatie voor M key
- Gegevensoverdracht van wel 6 Gbps
- SATA-based B key en PCI-E 4X-based M key NGFF SSD ondersteund
- Ondersteunde afmetingen 2230, 2242, 2260, 2280 NGFF SSD
- Booting ondersteund
- Windows Windows 7 / 8 / 8.1 / 10 32/64bit, Linux

### CONNECTORS

- 1x connector voor SATA-based B key NGFF SSD
- $\cdot$  1x SATA connector voor koppelen aan moederbord
- 1x connector voor PCI-E 4X-based M key NGFF SSD

### INHOUD VAN DE VERPAKKING

- i-tec PCI-E 2x M.2 Card
- Low Profile flens
- SATA kabel
- Installatieset
- Gebruikershandleiding

### **SYSTEEMVEREISTEN**

- PC compatibel met Pentium met een vrije PCIe 4X slot
- Windows 7 / 8 / 8.1 / 10 32/64bit, Linux

### BESCHRIJVING VAN HET APPARAAT

PCIe kaart voor het aansluiten van een M.2 SSD-schijf, zowel een SATA-based B key als een PCI-E 4X-based M key NGFF SSD, het kan apart of tegelijk.

### HARDWARE INSTALLATIE

- **1.** Schakel de PC en aangesloten apparaten uit.
- **2.** Koppel de PC voeding los.
- **3.** Haal de PC behuizing af.
- **4.** Verwijder de cover van de vrije PCIe slot.
- **5.** Steek de M.2 SSD-schijf in de daarvoor bestemde slot.
- **6.** Steek de PCIe kaart in de daarvoor bestemde slot.
- **7.** Indien er een SATA-based B key NGFF SSD geplaatst werd, steek ook de SATA kabel in de SATA connector op de PCIe kaart en de andere kant in de vrije SATA connector op moederbord.
- **8.** Schroef de PCIe kaart vast.

### INSTALLATIE

De kaart wordt in het besturingssysteem automatisch geïnstalleerd. De aangesloten M.2 SSD schijven worden als nieuwe schijven weergegeven. Indien er een nieuwe, niet-geformatteerde M.2 SSD schijf geïnstalleerd werd, moet deze eerst geformatteerd worden in "Schijfbeheer".

### FORMATTEREN VAN EEN NIEUWE M.2 SSD SCHIJF

- 1. Klik met de rechtermuisknop op "Deze pc"
- 2. Kies "Beheer".
- **3.** Klik op "Schijfbeheer"
- 4. Selecteer de SSD met de tekst "Niet toegewezen" en met de weergegeven capaciteit van de geplaatste schijf (minder capaciteit wordt weergegeven).
- **5.** Klik met de rechtermuisknop op het schijf en selecteer "Nieuw eenvoudig volume", klik op "Volgende".
- **6.** Laat de volume op maximaal staan en klik op "Volgende".
- 7. Selecteer "Een stationsletter toewijzen" en klik op "Volgende".
- **8.** Kies "Volume formatteren met de volgende instellingen" (gebruik de standaardinstelling). Klik op "Volgende" en "Voltooien".
- **9.** De SSD schijf wordt geformatteerd. De formatteringstijd is afhankelijk van de grootte van de SSD schijf. Daarna is de SSD zichtbaar in het systeem.

# GEBRUIK VAN DE M.2 SSD ALS BOOTSCHIJF

M.2 SSD kan worden gebruikt om een besturingssysteem te installeren. In dat geval volg de instructies voor installatie van het besturingssysteem. In BIOS van het moederbord stel de schijf ook als bootschijf in.

# VEILIGHEIDSINSTRUCTIES VOOR HET GEBRUIK VAN HET DOCKING STATION

- Stel het product niet bloot aan externe temperaturen en luchtvochtigheid.
- Gebruik het product op vlakke ondergrond u voorkomt op die manier dat het product wegglijdt en op de grond valt.
- Bewaar de drivers en de handleiding voor event. later gebruik.

In samenwerking met de serviceafdeling:

- Controleer de functionaliteit na het vallen van het product in water of op de grond.
- Controleer de functionaliteit als het product barsten vertoont.
- Reclameer dit product als het niet werkt in overeenstemming met de handleiding.

### VEELGESTELDE VRAGEN

Beschikbaar op onze website www.i-tec.cz/nl/ op het tabblad "FAQ" bij dit product.

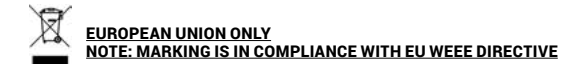

### ENGLISH

This equipment is marked with the above recycling symbol. It means that at the end of the life of the equipment you must dispose of it separately at an appropriate collection point and not place it in the normal domestic unsorted waste stream. This wil benefit the environment for all. (European Union only)

### **DEUTSCH**

Dieses Produkt trägt das Recycling-Symbol gemäß der EU-Richtinie. Das bedeutet, dass das Gerät am Ende der Nutzungszeit bei einer kommunalen Sammelstelle zum recyceln abgegeben werden muss, (kostenloss). Eine Entsorgung űber den Haus-/Restműll ist nicht gestattet. Dies ist ein aktiver Beitrag zum Umweltschutz. (Nur innerhalb der EU)

### **FRANCAIS**

Ce dispositif est revêtu du marquage avec le symbole de recyclage indiqué ci-dessus. Ça veut dire, qu'une fois découlée la vie utile dudit dispositif, vous vous voyez dans l'obligation d'assurer, que le dispositif se trouve déposé en un respectif centre de collecte, dûment établi à cette fin, et non en d'autres centres de ramassage qui soient destinés à déposer de courants déchets municipaux non triés. De cette manière, on contribue considérablement à une amélioration en matière d'environnement où nous vivons tous. (Seulement pour l'Union Européenne).

### **ESPAÑOL**

El dispositivo está indicado por el símbolo de reciclaje. Esto significa que al final de la vida útil de la instalación, debe asegurarse de que se almacene por separado en un punto de recolección establecido para este fin y no en los lugares designados para la eliminación de desechos municipales ordinarios sin clasificar. Contribuirá a mejorar el medio ambiente de todos nosotros. (Sólo para la Unión Europea).

### **ITALIANO**

Questo dispositivo è contrassegnato con il seguente simbolo di riciclaggio. Si chiede di consegnarlo alla fine del suo ciclo di vita a un Centro di raccolta dei rifiuti differenziati istituita per questo scopo e non in altri centri indicati per depositare rifiuti urbani normali non differenziati. In questo modo si contribuisce al miglioramento della qualità dell'ambiente (valido soltanto per l'Unione Europea).

# <span id="page-25-0"></span>ČEŠTINA

Toto zařízení je označeno výše uvedeným recyklačním symbolem. To znamená, že na konci doby života zařízení musíte zajistit, aby bylo uloženo odděleně na sběrném místě, zřízeném pro tento účel a ne na místech určených pro ukládání běžného netříděného komunálního odpadu. Přispěje to ke zlepšení stavu životního prostředí nás všech. (Pouze pro Evropskou unii)

### **POLSKI**

To urządzenie oznakowane jest specjalnym symbolem odzysku. Pookresie użytkowania trzeba je zwrócic do odpowiedniego punktu zbiörki i nie wolno umiestczać go razem z nieposortowanymi odpadami. Takie dzialanie przyniese korzyść dla środowiska. (Tylko w Unii Europejskiej)

### **SLOVENSKY**

Toto zariadenie je označené vyššie uvedeným recyklačným symbolom. To znamená, že na konci doby života zariadenia musíte zaistiť, aby bolo uložené oddelene na zbernom mieste, zriadenom pre tento účel a nie na miestach určených pre ukladanie bežného netriedeného komunálneho odpadu. Prispeje to k zlepšeniu životného prostredia nás všetkých. (Iba pre Európsku úniu).

### LIETUVOS

Šis gaminys yra pažymetas specialiu atlieku tvarkymo ženklu. Baigus eksploataciją, gaminys turi buti atiduotas i atitinkamą surinkimo punktą ir negali buti šalinamas kartu su nerušiuojamomis atliekomis. Tokie Jusu veiksmai prisides prie aplinkos apsaugos. (Tiktai Europos Sąjungoje)

#### NEDERLANDS

Dit apparaat is voorzien van het bovenvermelde recyclingsymbool. Dit betekent dat u aan het einde van de levensduur van het apparaat ervoor dient te zorgen dat het afzonderlijk wordt opgeslagen op een verzamelpunt dat hiervoor is ingericht en niet op plaatsen die zijn aangewezen voor de verwijdering van gewoon ongesorteerd gemeentelijk afval. Dit zal bijdragen aan de verbetering van de leefomgeving van ons allemaal. (Alleen voor de Europese Unie)

#### <span id="page-26-0"></span>**EU DECLARATION OF CONFORMITY / EU KONFORMITÄTSERKLÄRUNG / DÉCLARATION EU DE CONFORMITÉ / DECLARACIÓN UE DE CONFORMIDAD / DICHIARAZIONE DI CONFORMITÀ UE / EU PROHLÁŠENÍ O SHODĚ / EU PREHLÁSENIE O ZHODE / EU DECLARACJA ZGODNOŚCI / ES ATITIKTIES DEKLARACIJA / EU-CONFORMITEITSVERKLARING**

**Manufacturer, Der Hersteller, Le fabricant, Fabricante, Produttore, Výrobce, Výrobca, Producent, Gamintojas, De fabrikant:** i-tec Technologies s.r.o., Kalvodova 2, 709 00 Ostrava *–* Mariánské Hory, Czech Republic

declares that this product/ erklärt hiermit, dass das Produkt / déclare que ce produit / declara que este producto / dichiara che il seguente prodotto / tímto prohlašuje, že výrobek / týmto prehlasuje, že výrobok / deklaruje, że produkt / šiuo pareiškia, kad gaminys / verklaart hierbij dat het product

**Product, Bezeichnung, Le prénom, Producto, Prodotto, Název, Názov, Nazwa, Gaminys, Naam:** *i-tec PCI-E 2x M.2 Card (PCI-E/SATA) with Low Profile Backplate* **Model, Modell, Modèle, Modelo, Modello, Modelis:** *PCE2M2 / FPE-3C31* 

#### **Determination, Bestimmung, La détermination, Determinación, Determinazione, Určení, Určenie, Opcje, Ustatymas, Doel:**

Product is determined for using in PC as equipment. Das Produkt ist für Austattung und als Zubehör von Computern bestimmt. Le produit est déterminé pour une utilisation sur PC comme équipement. El producto se determina para usar en PC como equipo. Destinato per essere usato come attrezzatura informatica o come accessorio per computer. Výrobek je určen pro přístrojové vybavení a jako příslušenství do počítačů. Výrobok je určený pre prístrojové vybavenie a jako príslušenstvo do počítačov. Produkt jest przeznaczony do współpracy z komputerem jako akcesorium. Gaminys yra skirtas įrangai papildyti ir naudojamas kaip priedas kompiuteriams. Het product is bedoeld als uitrusting voor apparaten en als computeraccessoire.

Meets the essential requirements according to / Es entspricht den Anforderungen der Richtlinien / Répond aux exigences essentielles selon / Cumple los requisitos esenciales según / Soddisfa i requisiti essenziali secondo / Splňuje tyto požadavky / Spĺňa tieto požadavky / Spełnia następujace wymagania / Atitinka esminius reikalavimus pagal / Het voldoet aan de volgende vereisten: EC Directive 2014/30/EU, and 2011/65/EU

#### **EMS (For EMC, Für EMC, Pour la CEM, Para EMC, Per la compatibilità elettromagnetica, Pro EMC, Pre EMC, Dla Kompatybilności elektromagnetycznej, Skirtas EMC, Voor EMC):**

EN 55032:2015; EN 55035:2017; EN 61000-3-2:2014; EN 61000-3-3:2013

**RoHS:** 2011/65/EU

<span id="page-27-0"></span>and it is safety under conditions of standard application / und ist sicher bei standardmäßiger Nuttzung / et c'est la sécurité dans des conditions d'application standard / y es seguridad bajo condiciones de aplicación estándar / ed è sicuro in condizioni d'uso normali / a je bezpečný za podmínek obvyklého použití / a je bezpečný za podmienok obvyklého použitia / oraz jest produktem bezpiecznym przy standardowym wykorzystywaniu / ir naudojant įprastomis sąlygomis yra saugus /en is veilig onder de omstandigheden van normaal gebruik.

**Additional information, Ergänzende Angaben, Information additionnelle, Información Adicional, Informazioni integrative, Doplňující informace, Doplňujúce informácie, Dodatkowe informacje, Papildoma informacija, Aanvullende informatie:** Identification Mark, Identifikationskennzeichen, La marque d'identification, Marca de identificación, Segno di identificazione, Identifikační značka, Identifikačná značka, Znak identyfikacyjny, Identifikavimo ženklas, Identificatiemerk:

CE

**28 |** Ostrava 11. 9. 2019

Ing. Lumír Kraina *Executive Name and Signature, Geschäftsführer, Exécutif et signature, Nombre y firma del gerente, Jednatel, Konatel, Nazwisko osoby upowaznionej, Zaakvoerder*

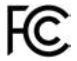

### FCC COMPLIANCE STATEMENT

This equipment has been tested and found to comply within the limits of a Class B digital device pursuant to Part 15 of the FCC Rules. These limits are designed to provide reasonable protection against harmful interference in a residential installation.